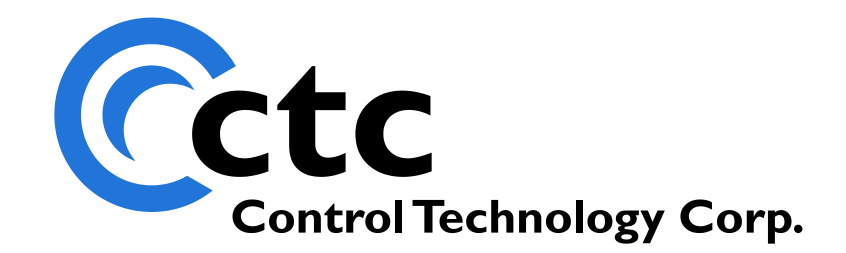

## CONTROL TECHNOLOGY CORPORATION Model 5200 Analog Modules Application Guide

## **Model 5200 Analog Modules Application Guide**

Copyright 2003 - 2005 © Control Technology Corporation All Rights Reserved.

 **WARNING:** Use of CTC Controllers and software is to be done only by experienced and qualified personnel who are responsible for the application and use of control equipment like the CTC controllers. These individuals must satisfy themselves that all necessary steps have been taken to assure that each application and use meets all performance and safety requirements, including any applicable laws, regulations, codes and/or standards. The information in this document is given as a general guide and all examples are for illustrative purposes only and are not intended for use in the actual application of CTC product. CTC products are not designed, sold, or marketed for use in any particular application or installation; this responsibility resides solely with the user. CTC does not assume any responsibility or liability, intellectual or otherwise for the use of CTC products.

The information in this document is subject to change without notice. The software described in this document is provided under license agreement and may be used and copied only in accordance with the terms of the license agreement. The information, drawings, and illustrations contained herein are the property of Control Technology Corporation. No part of this manual may be reproduced or distributed by any means, electronic or mechanical, for any purpose other than the purchaser's personal use, without the express written consent of Control Technology Corporation.

The information in this document is current as of the following Hardware and Firmware revision levels. Some features may not be supported in earlier revisions. See [www.ctc](http://www.ctc-control.com/)[control.com](http://www.ctc-control.com/) for the availability of firmware updates or contact CTC Technical Support.

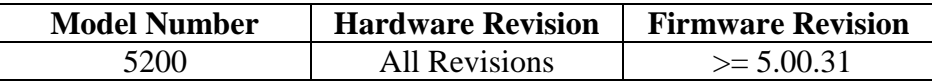

### **TABLE OF CONTENTS**

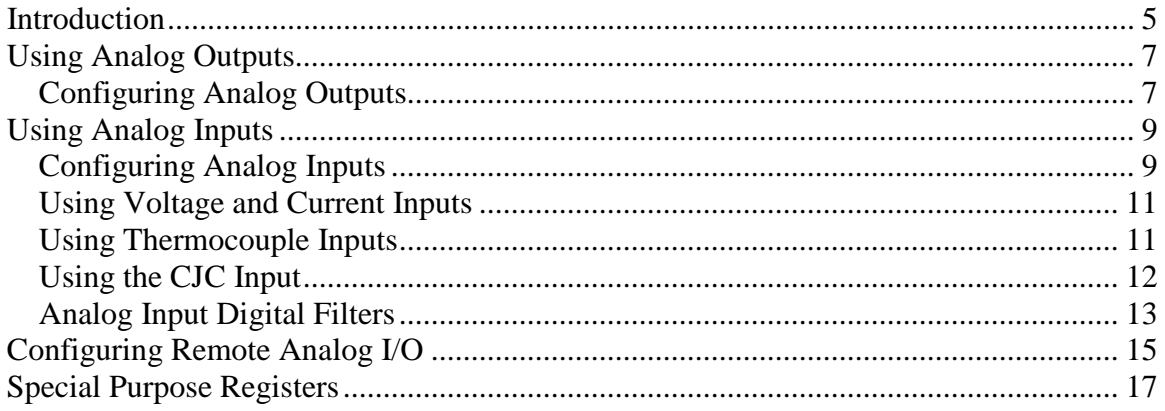

### <span id="page-4-0"></span>Introduction

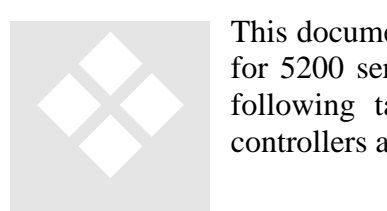

This document provides details about programming Quickstep programs for 5200 series controllers containing Analog Inputs and Outputs. The following table lists the available analog modules for 5200 series controllers and their configurations:

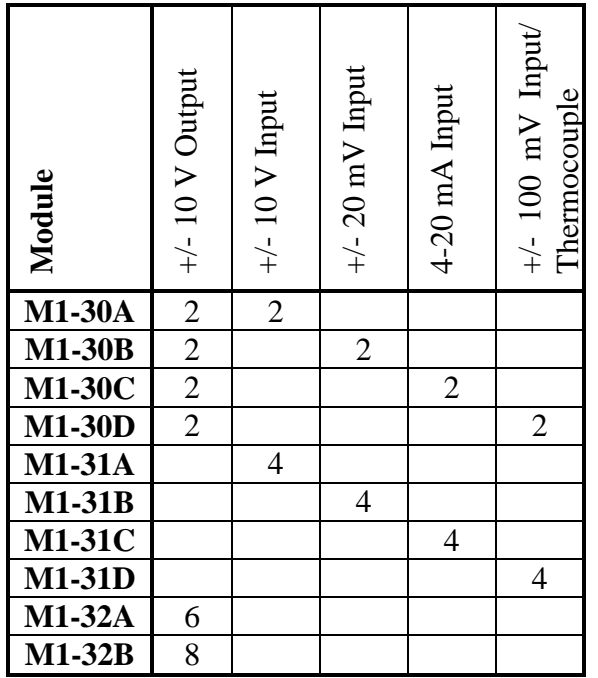

2

### <span id="page-6-0"></span>Using Analog Outputs

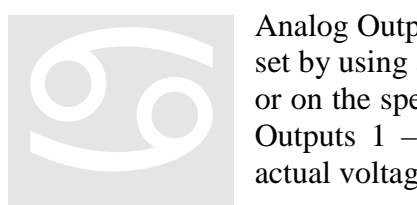

Analog Outputs provide a -10 V to  $+10$  V range. The analog voltage is set by using a Quickstep store instruction on an Analog Output symbol or on the special purpose registers assigned to analog outputs (Analog Outputs  $1 - 256$  use special purpose registers  $8001 - 8256$ ). The actual voltage is specified in millivolts.

store 100 to Analog\_Output\_1 : i puts 0.1 V on Analog Output 1 store -9823 to Analog\_Output\_2 ;;; puts -9.823 V on Analog Output 2 store 2500 to Reg\_8003 ;;; puts 2.5 V on Analog Output 3

Analog outputs can be used as data sources for "store" and "if" instructions by referencing the appropriate special purpose registers:

store Reg\_8003 \* 1 to Analog\_Ouput\_2 ;;; Output 2 based on Output 1 if Reg\_8009 > 2500 goto Next  $i:i$  Checks Analog Output 9

#### <span id="page-6-1"></span>**Configuring Analog Outputs**

Analog Outputs are by default referenced in millivolts. Register 13022 can be used to change the reference to analog outputs to units of microvolts, providing greater resolution on output modules where it is available. By default, register 13022 has a value of 1, indicating output values will be in millivolts. Writing a 0 to register 13022 will change output values to microvolts:

store 0 to Reg\_13022 *;;;* Sets Analog Outputs to Microvolt resolution store 2000000 to Analog\_Output\_1 *;;;* puts 2.0 V on Analog Output 1

Register 13022 needs only to be set once at the beginning of the Quickstep program and will affect all subsequent read and write operations to analog output values.

## <span id="page-8-0"></span>Using Analog Inputs

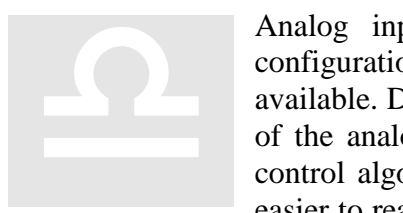

Analog inputs in the 5200 Series controllers come in several configurations to support the wide range of analog input sensors available. Different applications require different amounts of precision of the analog signal. Higher resolutions will allow for more precise control algorithms, while lower resolutions will result in data that is easier to read and manipulate in applications where higher precision is

not required. The desired resolution can be set for individual analog inputs providing higher resolution data when needed or lower resolution data when preferred. Also all modules with +/- 100 mV inputs support conversion functions needed to read Thermocouple inputs.

#### <span id="page-8-1"></span>**Configuring Analog Inputs**

In order to configure the various options for collecting and presenting data, two sets of special purpose registers have been designated for use. One sets up the type of data conversion function to run which is used in temperature applications where the thermocouple is read from temperature module. By default, no conversion will be run.

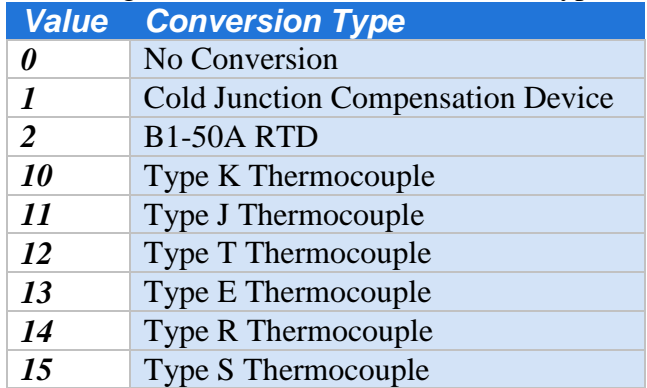

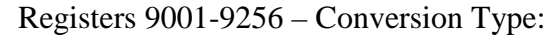

The second register is desired range for the analog input. By default, all 5200 analog modules return data on a  $+/- 10,000 = +/-$  Full Scale. Higher resolution can be obtained by selecting a +/- 10,000,000 scale. Or more readable forms may be selected for other

inputs, such as 20 mV inputs, 4-20 mA inputs, or 100 mV inputs. Thermocouple and CJC inputs must be set to one of the available temperature ranges. Non-Thermocouple inputs must be set to a voltage or current range.

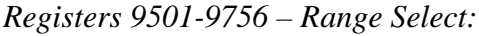

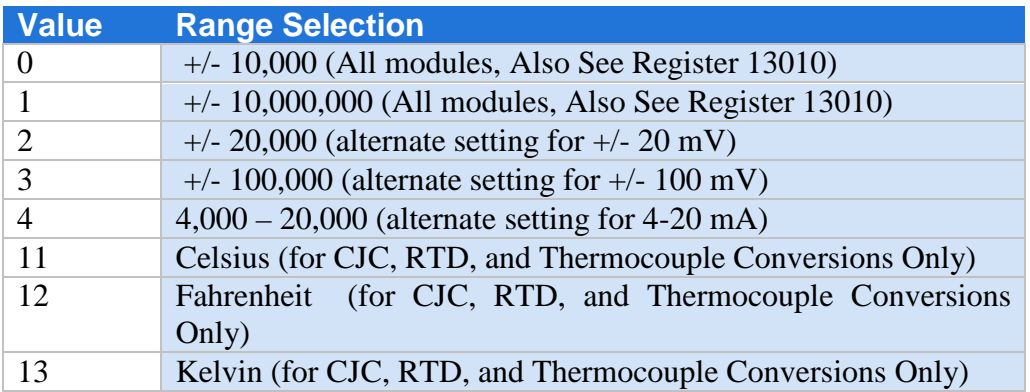

By default, the controller represents the full range of the input as  $+/- 10,000$ . For higher resolution modules, more accuracy can be obtained by selecting a range of +/- 10,000,000. There are also special ranges for  $+/- 100$  mV,  $+/- 20$  mV, and 4-20 mA which provide readings in microvolt/microamp resolution.

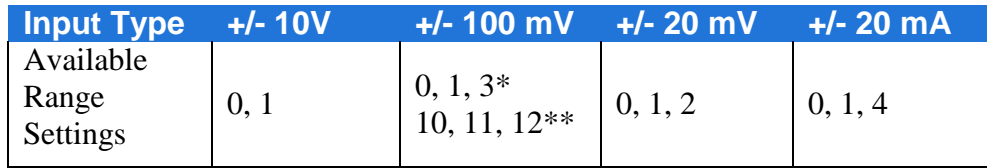

\*When no Thermocouple or CJC conversion is selected for the input. \*\*When Thermocouple or CJC conversion is selected for the input.

Settings for +/- 10 Volt Inputs:

0: 1 count  $=$  1 millivolt

1: 1 count  $= 1$  microvolt

Settings for +/- 20 mV Inputs:

- 0: 1 count  $= 2$  microvolts
- 1: 1 count  $= 2$  nanovolts
- 2: 1 count  $=$  1 microvolt

Settings for  $+/- 100$  mV Inputs

- $0: 1$  count = 10 microvolts
- 1: 1 count  $= 10$  nanovolts
- $3: 1$  count = 1 microvolt

Settings for CJC and Thermocouple Conversions for +/- 100 mV Inputs 10: 1 count =  $0.1 \text{ C}$ 

11: 1 count =  $0.1 \text{ F}$ 12: 1 count =  $0.1 \text{ K}$ Settings for 4-20 mA Inputs 0: 1 count  $= 2$  microamps 1: 1 count  $= 2$  nanoamps 4: 1 count  $=$  1 microamp

NOTE: All inputs will read only as accurately as their specified resolution, regardless of setting. For example,  $a +1$  10V input will read in increments of 305 microvolts when set to a range of 1.

The appropriate conversion type must be selected before the range is selected or you may cause a controller fault or override the range settings when the conversion is changed. Setting an invalid range will result in invalid data from the input or possibly a controller software fault.

#### <span id="page-10-0"></span>**Using Voltage and Current Inputs**

All voltage and current inputs have a default range of  $+/- 10,000$  over the full range of the analog signal. This default range can be changed to  $+/- 10,000,000$  by using register 13,010. It defaults to a value of 1, but changing its value to 0 results in increased resolution on certain analog modules.

Other ranges are available for specific analog modules. For  $+/-20$ mV inputs designed for load cell applications, a range of 2 will report the mV value over the full range of the input. For  $+/- 100$  mV inputs, a range selection of 3 will result in mV reading. For inputs designed to read 4-20 mA signals, a range selection of 4 will result in a milliamp reading.

#### <span id="page-10-1"></span>**Using Thermocouple Inputs**

The  $+/- 100$  mV input modules support a wide range of Thermocouple type connections. The thermocouple type must be set by changing the conversion type register for each input or by using the global change registers discussed below. When a J or K type thermocouple type is specified, the input range for that channel automatically changes to the Celsius \* 10 scale. Once a thermocouple type is selected, the scale can be changed to C, F, or K units as desired. For example:

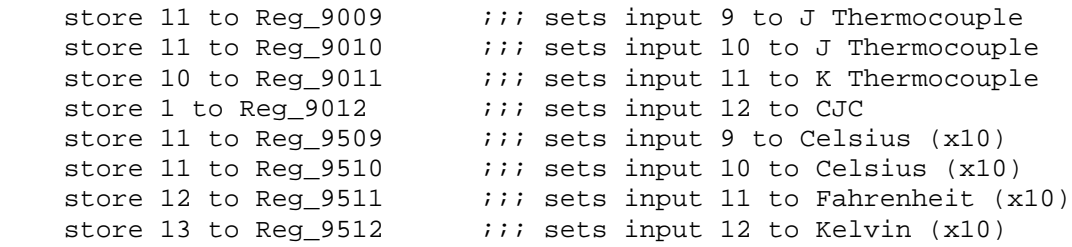

All temperature scale readings are made to 0.1 (tenths) resolution. So 25.0 degrees (regardless of units being Celsius, Fahrenheit, or Kelvin) would be read as 250 and 212.0 degrees would be read as 2120.

The Thermocouple types that are supported are controlled by a file called Thermocouples.tbl. This file must reside on the flash disk within the /\_system/Datatables subdirectory. Without this file, conversions cannot be made. To determine the type of thermocouples supported, the "get thermocouples" or "get versions" Telnet administration command may be issued. Descriptive information and revisions will then be available. Currently the file contains support for J, K, E, R, S and T type thermocouples. The "code" displayed when retrieving information is the same value that would be written into the 9001-9256 register block during initialization.

The thermocouple table information is not read into memory until it is needed. Therefore the very first write to 9001-9256 for a particular type will cause it to be loaded and cached in memory, causing a slight delay. It is recommended that this be done at program initialization or with the 5200.ini startup file (*Model 5200 Script Language Guide, Document #951-520003*).

Analog inputs can be used in Quickstep store instructions or if instructions as follows:

store Analog\_In\_10 - Setpoint\_R1 to Error\_R11 ;;; calculate error if Analog\_In\_11 > 2000 goto OverTempLimit ;;; over 200.0 F limit!

The first three inputs on a J analog input module are differential. The last (fourth) input is single ended. It is recommended only the differential inputs be used as Thermocouple inputs. The last single ended input may be used for the CJC input. If the last single ended input is used as a Thermocouple input the T/C must be an isolated tip device.

Accuracy – Optimal accuracy is obtained when the controller has stabilized under power for 30 minutes. This is not a requirement, but it may be desirable for high accuracy applications.

#### <span id="page-11-0"></span>**Using the CJC Input**

When calculating temperature using a J or K module, the series 5200 controller needs to know the local temperature of the J or K module for Cold Junction Compensation (CJC) since the thermocouple actually measures the difference in temperature between the thermocouple junction (sometimes called the Hot Junction) and the temperature of the J or K module. Each 5200 series controller with a J or K module is shipped with a CJC device, designed to measure a reference temperature at the 5200 controller required to calculate the thermocouple temperature. This device should be connected to the last J or K input channel on the 5200. This input must be configured by the programmer to be a CJC channel:

store 1 to Reg\_9012 *iii* sets input 12 to CJC

Only 1 CJC channel can exist in a single chassis (controller CPU or I/O Expansion unit). This means that if an analog channel on a chassis is already designated to be the CJC channel, trying to select another Analog channel as a CJC channel will fail.

It is also possible to not use a physical CJC input and use a programmed or alternate temperature source. In this case, the chassis is selected using Register 9996 and the CJC temperature must be stored to register 9997.

Store 0 to Select\_Default\_CJC\_R9996 ;;; select CPU CJC temp Store 250 to Default\_CJC\_Temp\_R9997 ;;; sets CJC temp to 25.0 C Store 1 to Select Default CJC R9996 ;;; select I/O Exp 1 CJC temp Store 250 to Default CJC Temp R9997 ;;; sets CJC temp to 25.0 C

Note that the temperature required in register 9997 is the temperature of the terminal block connectors on the 5200 series controller or Expansion unit where the thermocouples are connected. Any error will directly affect the accuracy of the thermocouple inputs.

If a Value of 0 is stored in register 9997 then the system will use the local temperature sensor on the chassis selected by 9996 to get the CJC Temperature. These temperatures are also available in Registers 9991 (Controller CPU) and 9992 to 9994 (I/O Expansion units) for reference.

To verify which channel is being used as the current CJC channel, the Analog CJC Selection registers 17501 to 17756 can be used. When an analog channel has been selected as the CJC channel then the channel number will be in the Analog CJC Selection registers for all the Thermocouple inputs using that channel (i.e. on the same chassis). If no Analog input has been selected then the Analog CJC Selection register will be zero.

The Analog CJC Selection register may also be used to select the CJC channel for a Thermocouple input when there is no CJC channel selected. When this is done, all the Thermocouple channels on the same chassis will also be set to use that Analog input as the CJC reference. If there is already a CJC selected then the Analog CJC Selection register may only be used to select an alternate CJC source, not to change the selected Analog Input.

#### <span id="page-12-0"></span>**Analog Input Digital Filters**

Registers 18501 – 18756 allow you to specify digital filter length for the analog inputs for 5200 series analog modules. The value entered in the register specifies the total number of samples taken. The samples are continuously averaged for use in your program. The default value is one, meaning unfiltered. A single sample period for an analog conversion is 2.0833 ms. Control Technology Corp.'s recommended filter value is eight  $(2.0833 * 8 = 16.67 \text{ ms or a } 60 \text{ Hz rate})$ . A digital filter value of 8 or a multiple of 8 helps reject any 60 Hz noise that may be present on your system.

For example, the following Quickstep instruction sets a digital filter value of 8 for analog input #5:

Store 8 to Reg\_18505 ::; Set filter length of 8 for Analog Input 5

NOTE: The analog inputs perform their operations asynchronously. Larger filter lengths will not affect controller response to other activities.

## <span id="page-14-0"></span>Configuring Remote Analog I/O

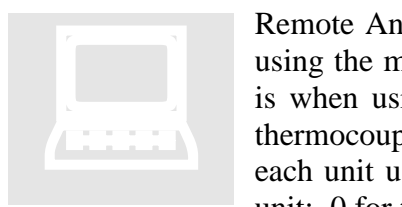

Remote Analog I/O are configured the same way as local analog I/O using the mapped I/O addresses on the local unit. The only exception is when using CJC channels with thermocouple inputs. When using thermocouple inputs on remote units, you must set a CJC channel for each unit using thermocouple inputs. Use Register 9996 to select the unit: 0 for the local unit, 1 for the remote unit before setting each CJC

channel. For example, to set Analog Input 1 as the CJC channel for the local thermocouples, and Analog Input 15 as the CJC channel for the remote thermocouples, the following configuration would be used:

Store 0 to Reg\_9996 *;;;* Set local unit CJC Store 1 to Reg\_9001 ;;; Set Analog Input 1 - CJC for local TC's Store 1 to Reg\_9996 *;;;* Set remote unit CJC Store 1 to Reg\_9015 ;;; Set Analog Input 15 - CJC for remote TC's

## <span id="page-16-0"></span>Special Purpose Registers

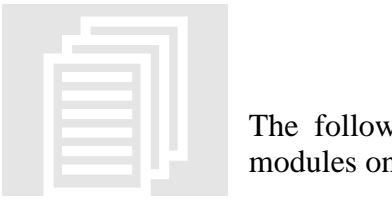

The following special purpose registers are supported with analog modules on the 5200 controller:

- 8001 8256: Alternate Access to Analog Outputs
- 8501 8756: Alternate Access to Analog Inputs
- 9001 9256: Conversion Type Selection
- 9501 9576: Analog Input Range Selection
- 9996: Remote 5200 CJC Channel Selection ( $0 = Local Unit$ ,  $1-3 = I/O$  Expansion,  $4-7 =$ Remote Unit & Expansions, etc.)
- 9997: Default Cold Junction Temperature (Degrees C  $*$  10, Default 250 = 25.0 C)
- 13010: Legacy Analog Input Global Range Selection.  $0 = Normal$ . 1 = All Inputs set for  $+/-$  10,000,000 will instead read  $+/-$  10,000. (Not recommended in new applications.)
- 13022: Analog Output Range Selection. 0 = microvolt. 1 = millivolt (Default)
- 17501 17756: Analog CJC Channel Selection
- 18501 18256: Digital Filter Length